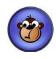

### The World Wide Web in the Classroom

July 22, 2010 10:00 a.m. -12:00 p.m.

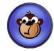

#### 10:00 - 11:00 Introduction to:

- Jingproject.com
- MyHours.com
- BudgetSimple.com
- ProProfs.com
- SurveyMonkey.com

How you can implement them into your class/club/sport

# 11:00 - 11:30 Mastering Survey Monkey

# 11:30 - 12:00 Explore and Create!!

#### Introduction to....

- JingProject.com
  - Snap a picture of your screen.
  - Record video of onscreen action
  - Share instantly over the web, IM, email.

### MyHours.com

- On-line time tracking solution
- Enables you to track your work time, projects you work on and tasks you perform.
- Web based and can be used from any location at any time.

## BudgetSimple.com

- Easy to use online budget
- Help you find out where your money is going, and the best way to cut unnecessary expenses
- Keep a running ledger of your income and expenses, to determine if you are running your club/sport at a surplus or deficit.

# SurveyMonkey.com

- Easy survey, form and quiz creation
- Fast response gathering
- Smart Results Analysis
- ProfProfs.com
  - Create Flashcards
  - Brain Games
  - Create a Quiz

# **Using Survey Monkey**

1. Create an Account

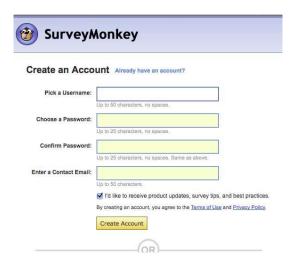

2. Create a survey/form/quiz

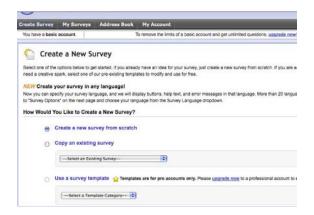

3. Editing survey/form/quiz

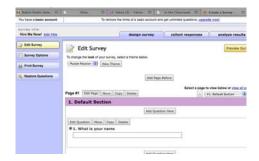

4. Creating a link or e-mail for your survey/form/quiz. Collecting Responses.

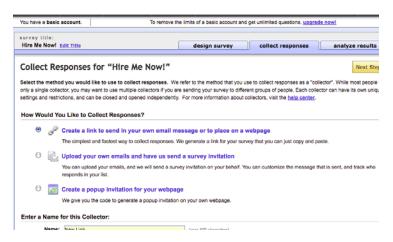

# 5. Analyzing Results

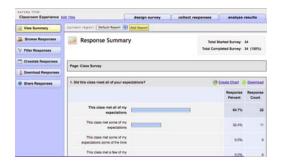

#### **Class Product**

- 1. Create an account in SurveyMonkey.com
- 2. Create a survey/form/quiz with a min. of five questions.
- 3. Use a min. of three different formats for the questions.
- 4. Create a link to this survey/form/quiz which you send in an e-mail to <a href="mailto:LCoburn@Natickps.org">LCoburn@Natickps.org</a>

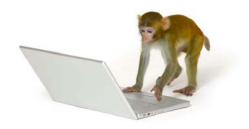